# **script bash : Tableaux**

- Objet : script bash : Tableaux
- Niveau requis : [débutant,](http://debian-facile.org/tag:debutant?do=showtag&tag=d%C3%A9butant) [avisé](http://debian-facile.org/tag:avise?do=showtag&tag=avis%C3%A9)
- Commentaires : PEIX Me!
- Débutant, à savoir : [Utiliser GNU/Linux en ligne de commande, tout commence là !.](http://debian-facile.org/doc:systeme:commandes:le_debianiste_qui_papillonne)  $\bigcirc$
- Suivi :
	- © Création par <u>AHypathie</u> le 18/03/2014
	- ∘ Testé par <u>AHypathie</u> Juin 2014
- Commentaires sur le forum : [Lien vers le forum concernant ce tuto](https://debian-facile.org/viewtopic.php?pid=142812#p142812)  $1$

Contributeurs, les **PEIX Me!** sont là pour vous aider, supprimez-les une fois le problème corrigé ou le champ rempli !

### **Nota : Les autres wiki :**

- [debuter-avec-les-scripts-shell-bash](http://debian-facile.org/doc:programmation:shells:debuter-avec-les-scripts-shell-bash)
- [script-bash-variables-arguments-parametres](http://debian-facile.org/doc:programmation:shells:script-bash-variables-arguments-parametres)
- [modification de variable et de paramètre](http://debian-facile.org/doc:programmation:shells:script-bash-detail-sur-les-parametres-et-les-boucles)
- [script-bash-enchainement-de-commandes-et-etat-de-sortie](http://debian-facile.org/doc:programmation:shells:script-bash-enchainement-de-commandes-et-etat-de-sortie)
- [script-bash-etat-de-sortie-et-les-tests](http://debian-facile.org/doc:programmation:shells:script-bash-etat-de-sorie-et-les-tests)
- $\cdot$  0
- [script-bash-les-fonctions](http://debian-facile.org/doc:programmation:shells:fonction)

# **Utiliser des tableaux**

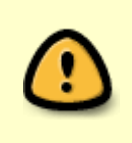

Les tableaux ne sont pas spécifiés par POSIX. Les tableaux indexés unidimensionnels sont pris en charge en utilisant la syntaxe et la sémantique similaire à la plupart des shells comme Korn. Pour plus détails voir : <http://wiki.bash-hackers.org/syntax/arrays>

## **Définitions**

- 1. Un tableau est une variable contenant d'autres variables rangée en mémoire les unes à la suite des autres.
- 2. Un tableau est unidimensionnel.
- 3. Chaque variable contenue dans le tableau est nommée par le numéro de sa case et affectée d'une valeur (le contenu de sa case).
- 4. L'indice est le numéro de la case.
- 5. Appeler l'indice d'une case permet d'appeler la valeur correspondante à cette case : on dit "déréférencer l'élément du tableau".

Les termes "matrice", "vecteur" ou "table" sont parfois synonymes de "tableau"; "l'indice" est parfois appelé "index".

Les cases d'un tableau peuvent ne pas être consécutives.

### **Quatre méthodes pour créer un tableau**

Avec la commande declare et l'option -a :

```
declare -a nom-tableau=(valeur0 valeur1 valeur2 ...)
```
Directement :

```
nom-tableau(valeur0 valeur1 ...)
```
Autre syntaxe :

nom-tableau=([indice0]=valeur0 [indice1]=valeur1 ...)

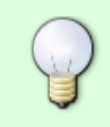

Si l'on souhaite créer un tableau avec des cases "manquantes", c'est-à-dire, donnée à la valeur de certaines cases, un indice qui n'est pas le numéro qui suit directement, il faut utiliser alors cette méthode.

Avec la commande read : les valeurs sont données via le terminal par l'utilisateur.

```
read -a nom-tableau
```
### **Exemple**

#### [mon-script](http://debian-facile.org/_export/code/doc:programmation:shells:tableaux?codeblock=0)

```
#!/bin/bash
array=([2]=nom1 nom2 [6]=nom3) # (1)
echo ${!array[@]}
tb=(nom1 nom2 nom3)
echo ${!tb[*]}
declare -a tab=(nom1 nom2 nom3)
echo ${!tab[@]}
read -a tableau
echo ${!tableau[*]}
```
(1) On voit là que si l'on n'affecte pas un indice à une case, elle prend le numéro suivant de l'indice précédemment déclaré.

./mon-script

#### [retour de la commande](http://debian-facile.org/_export/code/doc:programmation:shells:tableaux?codeblock=2)

2 3 6 0 1 2 0 1 2 nom nom nom nom nom 0 1 2 3 4

2 3 6 : la première valeur a l'indice 2 ; la deuxième a l'indice 3 ; la troisième a l'indice 6.

0 1 2 : Il y a une valeur dans les cases d'indice 0, d'indice 1, d'indice 2.

0 1 2 : idem

0 1 2 3 4 : Sans indice donné manuellement, les indices attribués aux valeurs suivent l'ordre des entiers naturels en commençant à zéro.

### **Récupération de valeur(s)**

### **Valeur d'une case**

\${nom-tableau[indice]}

### **Valeurs de toutes les cases**

Tous les éléments d'un tableau sont accessibles avec chacune de ces deux syntaxes :

\${nom-tableau[\*]}

\${nom-tableau[@]}

### **Nombre d'éléments d'un tableau**

Le nombre d'éléments d'un tableau est accessible par chacune de ces deux syntaxes :

\${#nomtableau[\*]}

\${#nomtableau[@]}

### **n° des cases utilisées**

Il est possible de récupérer le numéro des cases qui ont été utilisées dans un tableau, Pour ce faire, la syntaxe est :

\${!nom-tableau[\*]}

#### **Concaténer deux tableaux en un seul**

Concaténer dans un seul tableau nouvellement initialisé les cases de tableaux existants :

```
nom-tableau3=("${nom-d-un-tableau1[@]}" "${nom-d-un-tableau2}" ...)
```
### **Exemple**

#### [mon-script](http://debian-facile.org/_export/code/doc:programmation:shells:tableaux?codeblock=3)

```
#!/bin/bash
# méthodes 1 :
tab=(salade_verte, savoyarde, niçoise,)
echo ${tab[0]}
echo ${tab[1]}
echo ${tab[2]}
echo "Nous avons dit : ${tab[*]} c-à-d ${#tab[@]} choix."
echo " "
#méthode 2:
declare -a tableau=(entrecôte, cabillaud, fruits_de_mer, frites,
gratin_dauphinois)
echo ${tableau[0]}
echo ${tableau[1]}
echo ${tableau[2]}
echo "Nous avons dit : ${tableau[*]} c-à-d ${#tableau[@]} choix de
plus."
echo " "
#méthode 3 :
t=([0]=glace, [1]=tarte-maison, [2]=yahourt, [3]=pudding, [4]=fruits,)
echo ${t[0]}
echo ${t[1]}
echo ${t[2]}
echo ${t[3]}
echo ${t[4]}
echo "Nous avons dit : ${t[*]} c-à-d ${#t[@]} choix de plus."
#méthode 4 par la lecture :
echo "Écrivez ce qu'il manque à cette liste, svp ? : "
read -a tb
echo "vous auriez souhaité : ${tb[*]} "
echo "la liste est maintenant : ${tab[*]} ${tableau[*]} ${t[*]}
${tb[*]}"
declare -a arrayconcat=("${tab[@]}" "${tableau[@]}" "${t[@]}"
"${tb[@]}")
echo "Cela nous fait une liste de ${#arrayconcat[@]} choix !"
```
# **Nombres entiers**

Si l'on souhaite créer un tableau d'entiers, on utilise la commande declare avec l'option -ai. (l'ordre des options n'a pas d'importance.) Les syntaxes précédentes peuvent aussi être utilisées :

[mon-script](http://debian-facile.org/_export/code/doc:programmation:shells:tableaux?codeblock=4)

```
#!/bin/bash
declare -ai tab=(18 2 -2)
echo ${tab[@]}
tableau = ( [0] = 2 [2] = 4 [4] = 6)echo ${tableau[@]}
tb=(1 2 3 4)
echo ${tb[@]}
read -a t
echo ${t[@]}
```
./mon-script

[retour de la commande](http://debian-facile.org/_export/code/doc:programmation:shells:tableaux?codeblock=6)

# **Ajout suppression**

• Pour ajouter un élément à un tableau : tableau [\${#tableau [\*]}]=element

[mon-script](http://debian-facile.org/_export/code/doc:programmation:shells:tableaux?codeblock=7)

```
#!/bin/bash
tableau=( bleu jaune rouge )
echo ${#tableau[*]}
tableau[${#tableau[*]}]=couleurs
echo ${tableau[*]}
```
3 bleu jaune rouge couleurs

• Pour ajouter un élément au début d'un tableau : tableau=( element \${tableau[\*]})

#### [mon-script](http://debian-facile.org/_export/code/doc:programmation:shells:tableaux?codeblock=9)

```
#!/bin/bash
tab=( noir blanc )
echo ${tab[*]}
tab=( colorless ${tab[*]} )
echo ${tab[*]}
```
noir blanc colorless noir blanc

- pour supprimer un tableau : unset nom-tableau
- pour supprimer la case d'un tableau : unset nom-tableau[indice] …

# **Tableau associatif**

Un tableau associatif est un tableau uni-dimentionnel à ceci près que les index sont des chaînes de caractères.

Il en va de même que précédemment :

- l'indice se récupère ainsi : \${!tableau[@]};
- la valeur se récupère ainsi : \${tableau[@]};

### [mon-script](http://debian-facile.org/_export/code/doc:programmation:shells:tableaux?codeblock=11)

```
#!/bin/bash
declare -A eleves=([secondeA]=30 [secondeB]=29)
for i in "${!eleves[@]}"
    do
    echo "l'indice ici nom de la classe est : $i"
    echo "le nombre d'élèves est ici la valeur : ${eleves[$i]}"
    done
```
### ./mon-script

### [retour de la commande](http://debian-facile.org/_export/code/doc:programmation:shells:tableaux?codeblock=13)

l'indice ici nom de la classe est : secondeB le nombre d'élèves est ici la valeur : 29 l'indice ici nom de la classe est : secondeA le nombre d'élèves est ici la valeur : 30

Il faut utiliser @ (et non \*) pour que la boucle permette d'afficher **chacune des valeurs**.

# **Conclusion**

# **Récapitulatif**

[mon-script](http://debian-facile.org/_export/code/doc:programmation:shells:tableaux?codeblock=14)

```
#!/bin/bash
tab=( rouge vert bleu)
echo ${tab[1]}
echo ${tab[@]}
tab[1] = "orange"echo ${tab[1]}
echo ${tab[@]}
echo $tab # $tab est un équivalment de $tab0 : il affichera le première
élément
echo ${tab[@]} # affiche tous les éléments de même ${tab[*]}
echo ${#tab[@]} # pour avoir la longueur (nombres d'éléments dans le
tableau):
                 # ${tab[@]}-1 (moins un car on commence à zéro!
tab[8]="vert" # nlle affectation sur tab[8]
echo ${!tab[@]} # ! avoir la liste des indices du tableau
echo ${tab[@]}
for i in ${!tab[*]} ; do
     echo $i : ${tab[$i]}
done
```
### **Se creuser un peu les méninges**

Comparez ses méthodes pour associer à l'affichage, un à un , deux éléments du retours :

Avec un tableau :

[mon-script](http://debian-facile.org/_export/code/doc:programmation:shells:tableaux?codeblock=15)

```
#!/bin/bash
tableau=([1]=a [2]=b [3]=c)for var in "${!tableau[@]}" ; do
     echo "$var : ${tableau[$var]}"
done
```
Avec les paramètres de position et une boucle :

#### [mon-scipt](http://debian-facile.org/_export/code/doc:programmation:shells:tableaux?codeblock=16)

```
set a b c
n=1for v in $@
do
     echo "$n: $v"
    ((n++)done
```
### **Merci à enikar pour ce script et cette réflexion sur IRC**

Mais aussi, après avoir vu [script-bash-les-fonctions](http://debian-facile.org/doc:programmation:shells:fonction) avec le script de captnfab : [Fonctionnalités](http://debian-facile.org/doc:programmation:shell:avancee#les-fonctions) [avancées du Shell: Les fonctions](http://debian-facile.org/doc:programmation:shell:avancee#les-fonctions)

### **Une astuce**

Lister avec numérotation tous les fichiers d'un répertoire

### [mon-script](http://debian-facile.org/_export/code/doc:programmation:shells:tableaux?codeblock=17)

```
#!/bin/bash
directory=(/*) # (1)
for i in ${!directory[@]} ; do
     echo "$i : ${directory[$i]}" # (2)
done
```
(1) : Tableau composé par les chemins de dossiers et fichiers depuis la racine.

(2) : Pour afficher tous les éléments du tableau.

## **La suite c'est ici**

```
script-bash-les-fonctions
```
[1\)](#page--1-0)

N'hésitez pas à y faire part de vos remarques, succès, améliorations ou échecs !

From: <http://debian-facile.org/> - **Documentation - Wiki**

Permanent link: **<http://debian-facile.org/doc:programmation:shells:tableaux>**

Last update: **23/02/2023 02:34**

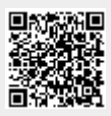